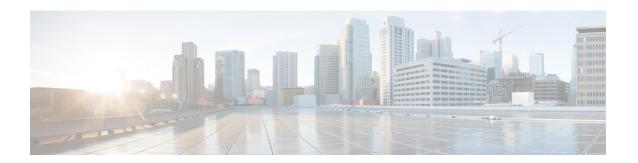

# **Manage Authorization Policies and Profiles**

- Cisco ISE Authorization Policies, page 1
- Cisco ISE Authorization Profiles, page 1
- Default Authorization Policy, Rule, and Profile Configuration, page 5
- Configure Authorization Policies, page 8
- Permissions for Authorization Profiles, page 10
- Downloadable ACLs, page 11
- Machine Access Restriction for Active Directory User Authorization, page 13

# **Cisco ISE Authorization Policies**

Authorization policies are a component of the Cisco ISE network authorization service. This service allows you to define authorization policies and configure authorization profiles for specific users and groups that access your network resources.

Authorization policies can contain conditional requirements that combine one or more identity groups using a compound condition that includes authorization checks that can return one or more authorization profiles. In addition, conditional requirements can exist apart from the use of a specific identity group (such as in using the default "Any").

Authorization policies are used when creating authorization profiles in Cisco Identity Services Engine (Cisco ISE). An authorization policy is composed of authorization rules. Authorization rules have three elements: name, attributes, and permissions. The permission element is that maps to an authorization profile.

# **Cisco ISE Authorization Profiles**

Network authorization policies associate rules with specific user and group identities to create the corresponding profiles. Whenever these rules match the configured attributes, the corresponding authorization profile that grants permission is returned by the policy and network access is authorized accordingly.

For example, authorization profiles can include a range of permissions that are contained in the following types:

Standard profiles

- · Exception profiles
- · Device-based profiles

Profiles consist of attributes chosen from a set of resources, which are stored in a dictionary and these are returned when the compound condition for the specific authorization policy matches. Because authorization policies can include compound conditions mapping to a single network service rule, these can also include a list of authorization checks.

For simple scenarios, all authorization checks are made using the AND Boolean operator within the rule. For advanced scenarios, any type of authorization verification expression can be used, but all these authorization verifications must comply with the authorization profiles to be returned. Authorization verifications typically comprise one or more conditions, including a user-defined name that can be added to a library, which can then be reused by other authorization policies.

# **Authorization Policy Terminology**

You can define authorization profiles and policies for network authorization of users to access Cisco ISE network and its resources. Cisco ISE also uses downloadable ACL (DACLs).

#### **Network Authorization**

Authorization is an important requirement to ensure which users can access the Cisco ISE network and its resources. Network authorization controls user access to the network and its resources and what each user can do on the system with those resources. The Cisco ISE network defines sets of permissions that authorize read, write, and execute privileges. Cisco ISE lets you create a number of different authorization policies to suit your network needs. This release supports only RADIUS access to the Cisco ISE network and its resources.

## **Policy Elements**

Policy elements are components that define an authorization policy and are as follows:

- Rule name
- · Identity groups
- Conditions
- Permissions

These policy elements are referenced when you create policy rules and your choice of conditions and attributes can create specific types of authorization profiles.

#### **Authorization Profile**

An authorization profile acts as a container where a number of specific permissions allow access to a set of network services. The authorization profile is where you define a set of permissions to be granted for a network access request and can include:

- A profile name
- · A profile description

- An associated DACL.
- An associated VLAN
- An associated SGACL
- Any number of other dictionary-based attributes

#### **Authorization Policy**

An authorization policy can consist of a single rule or a set of rules that are user-defined. These rules act to create a specific policy. For example, a standard policy can include the rule name using an If-Then convention that links a value entered for identity groups with specific conditions or attributes to produce a specific set of permissions that create a unique authorization profile. There are two authorization policy options you can set:

- First Matched Rules Apply
- Multiple Matched Rule Applies

These two options direct Cisco ISE to use either the first matched or the multiple matched rule type listed in the standard policy table when it matches the user's set of permissions. These are the two types of authorization policies that you can configure:

- Standard—Standard policies are policies created to remain in effect for long periods of time, to apply
  to a larger group of users, devices, or groups, and to allow access to specific or all network endpoints.
  Standard policies are intended to be stable and apply to a large groups of users, devices, and groups that
  share a common set of privileges.
- Standard policies can be used as templates that you modify to serve the needs of a specific identity group, using specific conditions or permissions, to create another type of standard policy to meet the needs of new divisions, or user groups, devices, or network groups.
- Exception—By contrast, exception policies are appropriately named because this type of policy acts as
  an exception to the standard policies. Exception polices are intended for authorizing limited access that
  is based on a variety of factors, such as short-term policy duration, specific types of network devices,
  network endpoints or groups, or the need to meet special conditions or permissions or an immediate
  requirement.

Exception policies are created to meet an immediate or short-term need, such as authorizing a limited number of users, devices, or groups to access network resources. An exception policy lets you create a specific set of customized values for an identity group, condition, or permission that are tailored for one user or a subset of users. This allows you to create different or customized policies to meet your corporate, group, or network needs.

#### **Access Control Lists**

An access control list (ACL) in the Cisco ISE system is a list of permissions attached to a specific object or network resource. An ACL specifies which users or groups are granted access to an object, as well as what operations are allowed on a given object or network resource. Each entry in a typical ACL specifies a subject and an operation or provides the state (such as, Permit or Deny).

# **Authorization Policies and Supported Dictionaries**

For both simple and compound authorization policy types, the verification must comply with the authorization profiles to be returned.

Verifications typically include one or more conditions that include a user-defined name that can then be added to a library and reused by other policies. You define conditions using the attributes from the Cisco ISE dictionary, which supports the following dictionaries:

- System-defined dictionary:
  - RADIUS
- RADIUS-vendor dictionaries
  - Airespace
  - Cisco
  - · Cisco-BBSM
  - ° Cisco-VPN3000
  - Microsoft

# **Guidelines for Configuring Authorization Policies and Profiles**

Observe the following guidelines when managing or administering authorization polices and profiles:

- Rule names you create must use only the following supported characters:
  - Symbols: plus (+), hyphen (-), underscore (\_), period (.), and a space ( ).
  - · Alphabetic characters: A-Z and a-z.
  - o Numeric characters: 0-9.
- Identity groups default to "Any" (you can use this global default to apply to all users).
- Conditions allow you to set one or more policy values. However, conditions are optional and are not required to create an authorization policy. These are the two methods for creating conditions:
  - Choose an existing condition or attribute from a corresponding dictionary of choices.
  - Create a custom condition that allows you to select a suggested value or use a text box to enter a custom value.
- Condition names you create must use only the following supported characters:
  - ° Symbols: hyphen (-), underscore ( ), and period (.).
  - Alphabetic characters: A-Z and a-z.
  - Numeric characters: 0-9.

- Permissions are important when choosing an authorization profile to use for a policy. A permission can grant access to specific resources or allow you to perform specific tasks. For example, if a user belongs to a specific identity group (such as Device Admins), and the user meets the defined conditions (such as a site in Boston), then this user is granted the permissions associated with that group (such as access to a specific set of network resources or permission to perform a specific operation on a device).
- Make sure that you click Save to save the new or modified policy or profile in the Cisco ISE database.

# Default Authorization Policy, Rule, and Profile Configuration

The Cisco ISE software comes installed with a number of preinstalled default conditions, rules, and profiles that provide common settings that make it easier for you to create the rules and policies required in Cisco ISE authorization policies and profiles.

The table describes built-in configuration defaults that contain specified values in Cisco ISE.

Table 1: Authorization Policy, Profile, and Rule Configuration Defaults

| Name                                                            | Path in the User Interface                                                           | Description                                                                                                    | Additional Information                                                                                                    |
|-----------------------------------------------------------------|--------------------------------------------------------------------------------------|----------------------------------------------------------------------------------------------------|----------------------------------------------------------------------------------------------------|
| Authorization Policy Configuration Defaults                     |                                                                                      |                                                                                                    |                                                                                                    |
| Default Compound<br>Conditions for<br>Authorization<br>Policies | Policy > Policy Elements > Conditions > Authorization                                | These are preinstalled configuration defaults for conditions, rules, and profiles to be used in authorization policies.                        | You can use the related attributes for creating authorization policies:  • Wired 802.1x  • Wired MAB  • Wireless 802.1x  • Catalyst Switch Local Web authentication  • WLC Web authentication          |
| Wired MAB<br>Compound<br>Condition                              | Policy > Policy Elements<br>> Conditions ><br>Authorization ><br>Compound Conditions | This compound condition checks for the following attributes and values:  • RADIUS:Service-Type = Call-Check  • RADIUS:NAS-Port-Type = Ethernet | This compound condition is used in the Wired MAB authorization policy.  Any request that matches the criteria specified in this policy would be evaluated based on the Wired MAB authorization policy. |

| Name                                        | Path in the User Interface                                                              | Description                                                                                                    | Additional Information                                                                                                    |
|---------------------------------------------|-----------------------------------------------------------------------------------------|----------------------------------------------------------------------------------------------------|----------------------------------------------------------------------------------------------------|
| Wireless 802.1X<br>Compound<br>Condition    | Policy > Policy Elements<br>> Conditions ><br>Authorization ><br>Compound Conditions    | This compound condition checks for the following attributes and values:  • RADIUS:Service-Type = Framed  • RADIUS:NAS-Port-Type = Wireless-IEEE802.11                                                                                             | This compound condition is used in the Wireless 802.1X authorization policy.  Any request that matches the criteria specified in this policy would be evaluated based on the Wireless 802.1X authorization policy. |
| Authorization Profi                         | le Configuration Defaults                                                               |                                                                                                    |                                                                                                    |
| Blacklist_Access                            | Policy > Policy Elements<br>> Results > Authorization<br>Profiles ><br>Blacklist_Access | This authorization profile rejects access to devices that are blacklisted. All blacklisted devices are redirected to the following URL:                                                                                                    | This default authorization profile is applied for all endpoints that are declared as "lost" in the My Devices Portal.                                                                                              |
| Cisco_IP_Phones                             | Policy > Policy Elements > Results > Authorization Profiles > Cisco_IP_Phones           | This authorization profiles uses a configuration default profile with the following values:  • Name: Cisco IP Phones • DACL: PERMIT_ALL_TRAFFIC • VSA: ciscon principle will evaluate requests that match the criteria specified in this profile. | This default authorization profile uses the DACL and vendor-specific attribute (VSA) to authorize all "voice" traffic (PERMIT_ALL_TRAFFIC).                                                                        |
| Authorization Policy Configuration Defaults |                                                                                         |                                                                                                    | 1                                                                                                    |
| Wired 802.1X<br>Compound<br>Condition       | Policy > Policy Elements<br>> Conditions ><br>Authorization ><br>Compound Conditions    | This compound condition checks for the following attributes and values:  • RADIUS:Service-Type = Framed  • RADIUS:NAS-Port-Type = Ethernet                                                                                                    | This compound condition is used in the Wired 802.1X authorization policy.  Any request that matches the criteria specified in this policy would be evaluated based on the Wired 802.1X authorization policy.       |

| Name                                                                      | Path in the User Interface                                                           | Description                                                                                                    | Additional Information                                                                                                    |
|---------------------------------------------------------------------------|--------------------------------------------------------------------------------------|----------------------------------------------------------------------------------------------------|----------------------------------------------------------------------------------------------------|
| Catalyst Switch Local Web Authentication Compound Condition               | Policy > Policy Elements<br>> Conditions ><br>Authorization ><br>Compound Conditions | This compound condition checks for the following attributes and values:  • RADIUS:Service-Type = Outbound  • RADIUS:NAS-Port-Type = Ethernet                                                                                            | To use this compound condition, you must create an authorization policy that would check for this condition.                                |
| Wireless Lan Controller (WLC) Local Web Authentication Compound Condition | Policy > Policy Elements<br>> Conditions ><br>Authorization ><br>Compound Conditions | This compound condition checks for the following attributes and values:  • RADIUS:Service-Type = Outbound  • RADIUS:NAS-Port-Type = Wireless-IEEE802.11                                                                                 | To use this compound condition, you must create an authorization policy that would check for this condition.                                |
| Black List Default<br>Authorization Rule                                  | Policy > Authorization<br>Policy                                                     | This authorization policy uses a configuration default rule with the following values:  • Rule Name: Black List Default  • Endpoint Identity Group: Blacklist  • Conditions: Any  • Permissions/Authorization Profile: Blacklist_Access | This default rule is designed to appropriately provision "lost" user devices until they are either removed from the system or "reinstated." |

| Name                                              | Path in the User Interface       | Description                                                                                                    | Additional Information                                                                                             |
|---------------------------------------------------|----------------------------------|----------------------------------------------------------------------------------------------------|----------------------------------------------------------------------------------------------------|
| Profiled Cisco IP<br>Phones<br>Authorization Rule | Policy > Authorization<br>Policy | This authorization policy uses a configuration default rule with the following values:  • Rule Name: Profiled Cisco IP Phones  • Endpoint Identity Group: Cisco-IP-Phones  • Conditions: Any  • Permissions/Authorization Profile: Cisco_IP_Phones | This default rule uses Cisco IP Phones as its default endpoint identity group and the values listed in this table. |
| Authorization Rule                                | Configuration Defaults           |                                                                                                    |                                                                                                    |
| Default<br>Authorization Rule                     | Policy > Authorization<br>Policy | This authorization policy uses a configuration default rule with the following values:  • Rule Name: Default • Endpoint Identity Group: Any • Conditions: Any • Authorization Profile: PermitAccess                                                | This default rule uses "any" as its default endpoint identity group and the values listed in this table.           |

# **Configure Authorization Policies**

The Authorization Policy page lets you display, create, duplicate, modify, or delete authorization policies. The following authorization policy profile sections reference example actions directed at a standard authorization policy. You can follow the same process for managing an exception authorization policy.

#### **Before You Begin**

Before you begin this procedure, you should have a basic understanding of simple and rule-based conditions, the basic building blocks of identity groups, conditions, and permissions, and how they are used in the Admin portal.

- **Step 1** Choose **Policy** > **Authorization** > **Standard**.
- Step 2 Click the down arrow on the far-right and select either Insert New Rule Above or Insert New Rule Below.
- Step 3 Enter the rule name and select identity group, condition, attribute and permission for the authorization policy.

  Not all attributes you select will include the "Equals," "Not Equals," "Matches," "Starts With," or "Not Starts With" operator options.

The "Matches" operator supports and uses regular expressions (REGEX) not wildcards.

- Step 4 Click Done.
- **Step 5** Click **Save** to save your changes to the Cisco ISE system database and create this new authorization policy.

# **Authorization Policy Attributes and Conditions**

To reuse a valid attribute when creating authorization policy conditions, select it from a dictionary that contains the supported attributes. For example, Cisco ISE provides an attribute named AuthenticationIdentityStore, which is located in the NetworkAccess dictionary. This attribute identifies the last identity source that was accessed during the authentication of a user:

- When a single identity source is used during authentication, this attribute includes the name of the identity store in which the authentication succeeded.
- When an identity source sequence is used during authentication, this attribute includes the name of the last identity source accessed.

You can use the AuthenticationStatus attribute in combination with the AuthenticationIdentityStore attribute to define a condition that identifies the identity source to which a user has successfully been authenticated. For example, to check for a condition where a user authenticated using an LDAP directory (LDAP13) in the authorization policy, you can define the following reusable condition:

If NetworkAccess.AuthenticationStatus EQUALS AuthenticationPassed AND NetworkAccess.AuthenticationIdentityStore EQUALS LDAP13

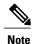

The AuthenticationIdentityStore represents a text field that allows you to enter data for the condition. Ensure that you enter or copy the name correctly into this field. If the name of the identity source changes, you must ensure to modify this condition to match the change to the identity source.

To define authorization conditions that are based on an endpoint identity group that has been previously authenticated, Cisco ISE supports authorization that was defined during endpoint identity group 802.1X authentication status. When Cisco ISE performs 802.1X authentication, it extracts the MAC address from the "Calling-Station-ID" field in the RADIUS request and uses this value to look up and populate the session cache for the device's endpoint identity group (defined as an endpointIDgroup attribute).

This process makes the endpointIDgroup attribute available for use in creating authorization policy conditions, and allows you to define an authorization policy based on endpoint identity group information using this attribute, in addition to user information.

The condition for the endpoint identity group can be defined in the ID Groups column of the authorization policy configuration page. Conditions that are based on user-related information need to be defined in the "Other Conditions" section of the authorization policy. If user information is based on internal user attributes, then use the ID Group attribute in the internal user dictionary. For example, you can enter the full value path in the identity group using a value like "User Identity Group:Employee:US".

## **Time and Date Conditions**

Use the Policy Elements Conditions page to display, create, modify, delete, duplicate, and search time and date policy element conditions. Policy elements are shared objects that define a condition that is based on specific time and date attribute settings that you configure.

Time and date conditions let you set or limit permission to access Cisco ISE system resources to specific times and days as directed by the attribute settings you make.

# **Permissions for Authorization Profiles**

Before you start configuring permissions for authorization profiles, make sure you:

- Understand the relationship between authorization policies and profiles
- Are familiar with the Authorization Profile page
- Know the basic guidelines to follow when configuring policies and profiles
- Understand what comprises permissions in an authorization profile
- Are aware of configuration default values that are described in the related links.

Use the Results navigation pane as your starting point in the process for displaying, creating, modifying, deleting, duplicating, or searching policy element permissions for the different types of authorization profiles on your network. The Results pane initially displays Authentication, Authorization, Profiling, Posture, Client Provisioning, and Trustsec options.

Authorization profiles let you choose the attributes to be returned when a RADIUS request is accepted. Cisco ISE provides a mechanism where you can configure Common Tasks settings to support commonly-used attributes. You must enter the value for the Common Tasks attributes, which Cisco ISE translates to the underlying RADIUS values.

# **Configure Permissions for New Standard Authorization Profiles**

- Step 1 Choose Policy > Policy Elements > Results > Authorization > Authorization Profiles.
- Step 2 Click Add.
- Enter values as required to configure a new authorization profile. Supported characters for the name field are: space, ! # \$ % & '() \* + , . / ; = ? @ {.
- **Step 4** Click **Submit** to save your changes to the Cisco ISE system database to create an authorization profile.

## **Downloadable ACLs**

You can define DACLs for the Access-Accept message to return. Use ACLs to prevent unwanted traffic from entering the network. ACLs can filter source and destination IP addresses, transport protocols, and more by using the RADIUS protocol.

After you create DACLs as named permission objects, you can add them to authorization profiles, which you can then specify as the result of an authorization policy.

You can duplicate a DACL if you want to create a new DACL that is the same, or similar to, an existing downloadable ACL.

After duplication is complete, you access each DACL (original and duplicated) separately to edit or delete them.

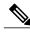

Note

While creating DACL, the keyword **Any** must be the source in all ACE in DACL. Once the DACL is pushed, the **Any** in the source is replaced with the IP address of the client that is connecting to the switch.

# **Configure Permissions for Downloadable ACLs**

- Step 1 Choose Policy > Policy Elements > Results > Authorization > Downloadable ACLs.
- **Step 2** Click the action icon and select **Create DACL** or click **Add** in the DACL Management page.
- Enter the desired values for the DACL. Supported characters for the name field are: space, ! # \$ % & '() \* + , . / ; = ? @ \_ {.
- Step 4 Click Submit.

# **Supported Downloadable ACL Format for Inline Posture Node**

The following format is supported for DACLs:

ACTION PROTOCOL SOURCE\_SUBNET WILDCARD\_MASK [OPERATOR [ PORT ]] DEST\_SUBNET WILDCARD\_MASK [OPERATOR [ PORT ]] [ICMP\_TYPE\_CODE]

Table 2: DACL Format - Options

| Option        | Description                                                                    |
|---------------|--------------------------------------------------------------------------------|
| ACTION        | Specifies whether the policy element permissions should permit or deny access. |
| PROTOCOL      | Specifies any one of the following protocols:                                  |
|               | • ICMP                                                                         |
|               | • UDP                                                                          |
|               | • TCP                                                                          |
|               | • IP                                                                           |
| SOURCE_SUBNET | Specifies the source subnet format as 'any'.                                   |
| DEST_SUBNET   | Specifies any one of the following destination subnet formats:                 |
|               | • any                                                                          |
|               | • host x.x.x.x                                                                 |
|               | • <subnet></subnet>                                                            |
| WILDCARD_MASK | Specifies the inverse of the subnet mask. For example, 0.0.0.255.              |
| OPERATOR      | Specifies any one of the following operators:                                  |
|               | • eq                                                                           |
|               | • lt                                                                           |
|               | • gt                                                                           |
|               | • neq                                                                          |
|               | • range                                                                        |
| PORT          | Specifies the port. The valid range is from 1 to 65535.                        |

| Option         | Description                                         |
|----------------|-----------------------------------------------------|
| ICMP_TYPE_CODE | Specifies any one of the following ICMP type codes: |
|                | • 0—Echo reply                                      |
|                | • 8—Echo request                                    |
|                | • 3:[0-15]—Destination unreachable                  |
|                | • 5:[0-3]—ICMP redirects                            |
|                |                                                     |

#### **Examples of acceptable ACL Format:**

permit tcp any host 192.168.1.100 eq 80—permits www traffic from anywhere to host 192.168.1.100 permit udp any eq 68 any eq 67—permits dhcp traffic permit icmp any any 8, permit icmp any any 0—allows icmp echo-request and echo-reply deny icmp any any 5:0—denies icmp network redirects permit ip any 67.2.2.0 0.0.0.255 —permits all traffic from the host to 67.2.2.0 subnet permit udp any any range 16384 32767—permits voice traffic using range of udp ports

#### **Examples of incorrect syntax**

permit ip 192.168.2.100 192.168.1.100—host/wildcard keyword missing

permit tcp host 192.168.2.100 host 192.168.1.100 eq 88 389 636 454 3268 3269 1025 1026 (You cannot club multiple ports using eq operator, and this ACL needs to be split into multiple lines one for each destination port)

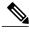

Note

The source address for all ACEs must be defined as ANY.

# Machine Access Restriction for Active Directory User Authorization

Cisco ISE contains a Machine Access Restriction (MAR) component that provides an additional means of controlling authorization for Microsoft Active Directory-authentication users. This form of authorization is based on the machine authentication of the computer used to access the Cisco ISE network. For every successful machine authentication, Cisco ISE caches the value that was received in the RADIUS Calling-Station-ID attribute (attribute 31) as evidence of a successful machine authentication.

Cisco ISE retains each Calling-Station-ID attribute value in cache until the number of hours that was configured in the "Time to Live" parameter in the Active Directory Settings page expires. Once the parameter has expired, Cisco ISE deletes it from its cache.

When a user authenticates from an end-user client, Cisco ISE searches the cache for a Calling-Station-ID value from successful machine authentications for the Calling-Station-ID value that was received in the user

authentication request. If Cisco ISE finds a matching user-authentication Calling-Station-ID value in the cache, this affects how Cisco ISE assigns permissions for the user that requests authentication in the following ways:

- If the Calling-Station-ID value matches one found in the Cisco ISE cache, then the authorization profile for a successful authorization is assigned.
- If the Calling-Station-ID value is not found to match one in the Cisco ISE cache, then the authorization profile for a successful user authentication without machine authentication is assigned.